# **Como excluir a base de dados no Pedido de Vendas Android?**

## Produto: Pedido de Vendas

### Alertas

Atenção, no processo de limpeza de base de dados o aplicativo **perderá todos os dados**, inclusive pedidos ainda não enviados ao ERP.

- **1-** Acesse a **APK** do **Pedido de Venda**.
- **2-** Clique na opção **Ferramentas**.

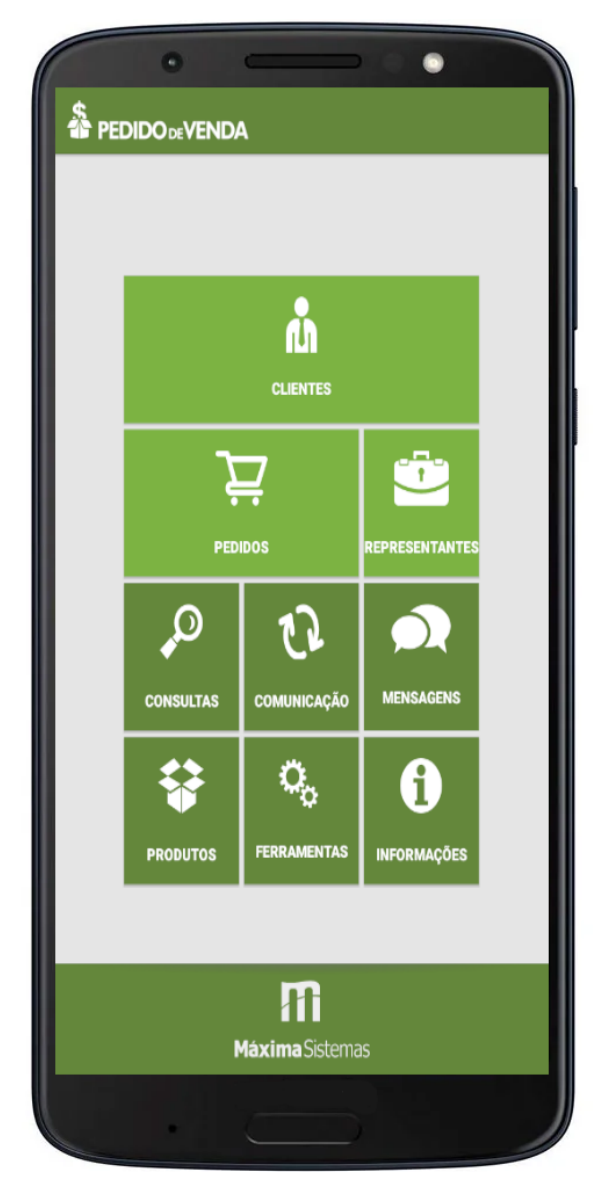

#### **3-** Clicar na opção **Excluir Base de Dados.**

## Artigos Relacionados

- [Como consultar os motivos de](https://basedeconhecimento.maximatech.com.br/pages/viewpage.action?pageId=4653407)  [não venda para o Pré Pedido?](https://basedeconhecimento.maximatech.com.br/pages/viewpage.action?pageId=4653407) [Como acompanhar as vendas](https://basedeconhecimento.maximatech.com.br/pages/viewpage.action?pageId=20480366)
- [no aplicativo maxGestão?](https://basedeconhecimento.maximatech.com.br/pages/viewpage.action?pageId=20480366) [Como manter coordenadas](https://basedeconhecimento.maximatech.com.br/pages/viewpage.action?pageId=9470662)
- [dos pontos de vendas já](https://basedeconhecimento.maximatech.com.br/pages/viewpage.action?pageId=9470662)  [salvas no sistema após](https://basedeconhecimento.maximatech.com.br/pages/viewpage.action?pageId=9470662)  [executar a integração de](https://basedeconhecimento.maximatech.com.br/pages/viewpage.action?pageId=9470662)  [pontos de vendas?](https://basedeconhecimento.maximatech.com.br/pages/viewpage.action?pageId=9470662)
- [Como realizar a configuração](https://basedeconhecimento.maximatech.com.br/pages/viewpage.action?pageId=4653203)  [inicial dos dispositivos ao](https://basedeconhecimento.maximatech.com.br/pages/viewpage.action?pageId=4653203)  [instalar o Pedido de Venda no](https://basedeconhecimento.maximatech.com.br/pages/viewpage.action?pageId=4653203)  [primeiro acesso](https://basedeconhecimento.maximatech.com.br/pages/viewpage.action?pageId=4653203)
- [Como exibir fotos dos](https://basedeconhecimento.maximatech.com.br/pages/viewpage.action?pageId=4653100)  [produtos no força de vendas?](https://basedeconhecimento.maximatech.com.br/pages/viewpage.action?pageId=4653100)

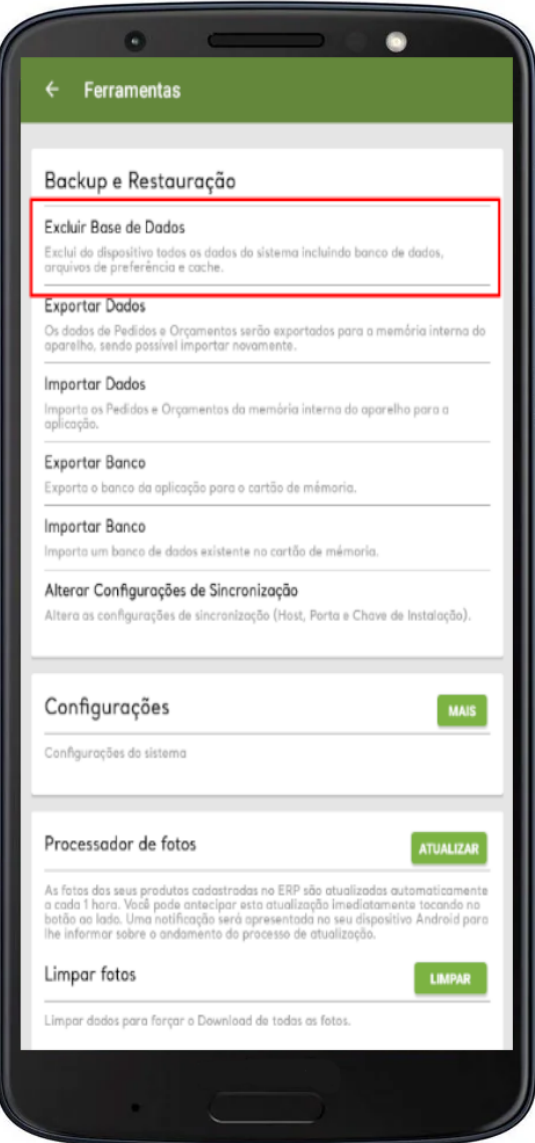

**4-** Será emitida uma mensagem na tela perguntando se deseja exportar os pedidos antes de **Excluir a Base de dados do aparelho**:

**Se clicar em Sim**: ele irá **exportar** os pedidos e excluir a base de dados, ao logar novamente, na opção Ferramentas, poderá ser importado os pedidos na opção **Importar Dado**s;

**Se clicar em Não**: será **excluído** todos os dados, e ao logar novamente, a base de dados do aparelho estará limpa para começar a trabalhar novamente com o Pedido de Vendas.

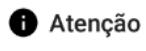

Existem pedidos/orçamentos de venda neste aparelho.<br>Deseja realizar a exportação destes pedidos?

**NÃO SIM** 

Observação:

Atenção, no processo de limpeza de base de dados o aplicativo perderá todos os dados caso clique em não ao ser questionado se "Deseja realizar a exportação desses pedidos?", inclusive pedidos ainda não enviados ao ERP.

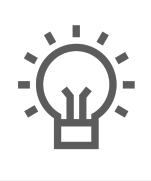

Não encontrou a solução<br>que procurava?

Sugira um artigo